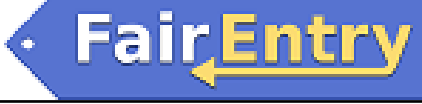

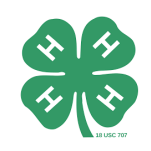

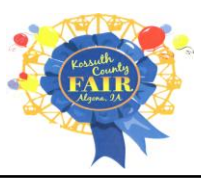

## Kossuth 4-H members & 4-H District Entries

## *Important Reminders*

- Kossuth County Fair entries are accepted until July 15<sup>th</sup>. Be sure to complete your entry (including the final "Submit" step) prior to the cut-off date.
- Recommended browsers: Google Chrome or Mozilla Firefox.
- Register all entries for each exhibitor in the family before proceeding to the Payment section.
- Be sure to click the "Submit" button when you have completed your entries. Entries are not final until they have been submitted.
- Check your email inbox for a confirmation email with a list of your entries and any related fees.
- You will receive a second email when your entries have been approved.

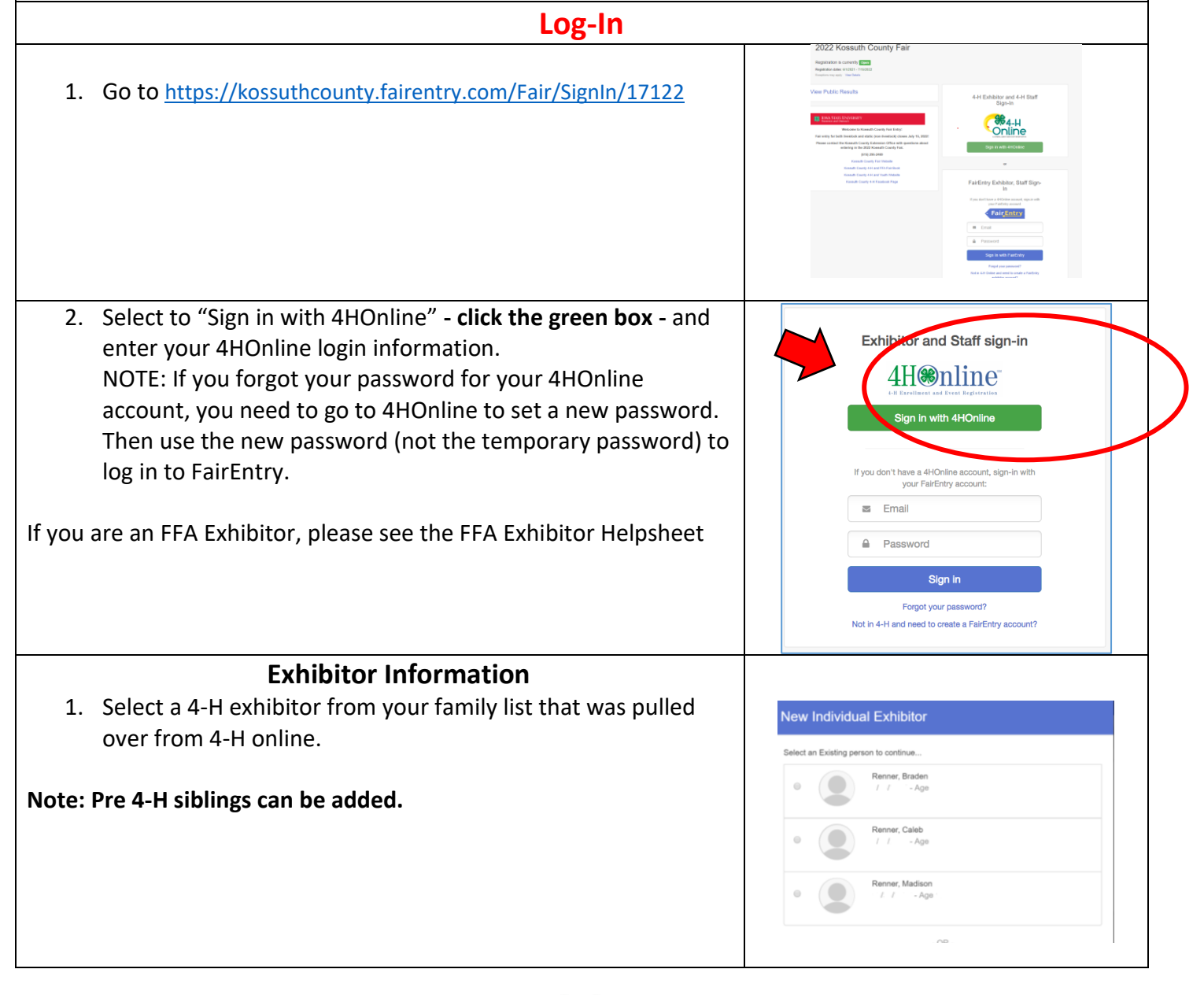

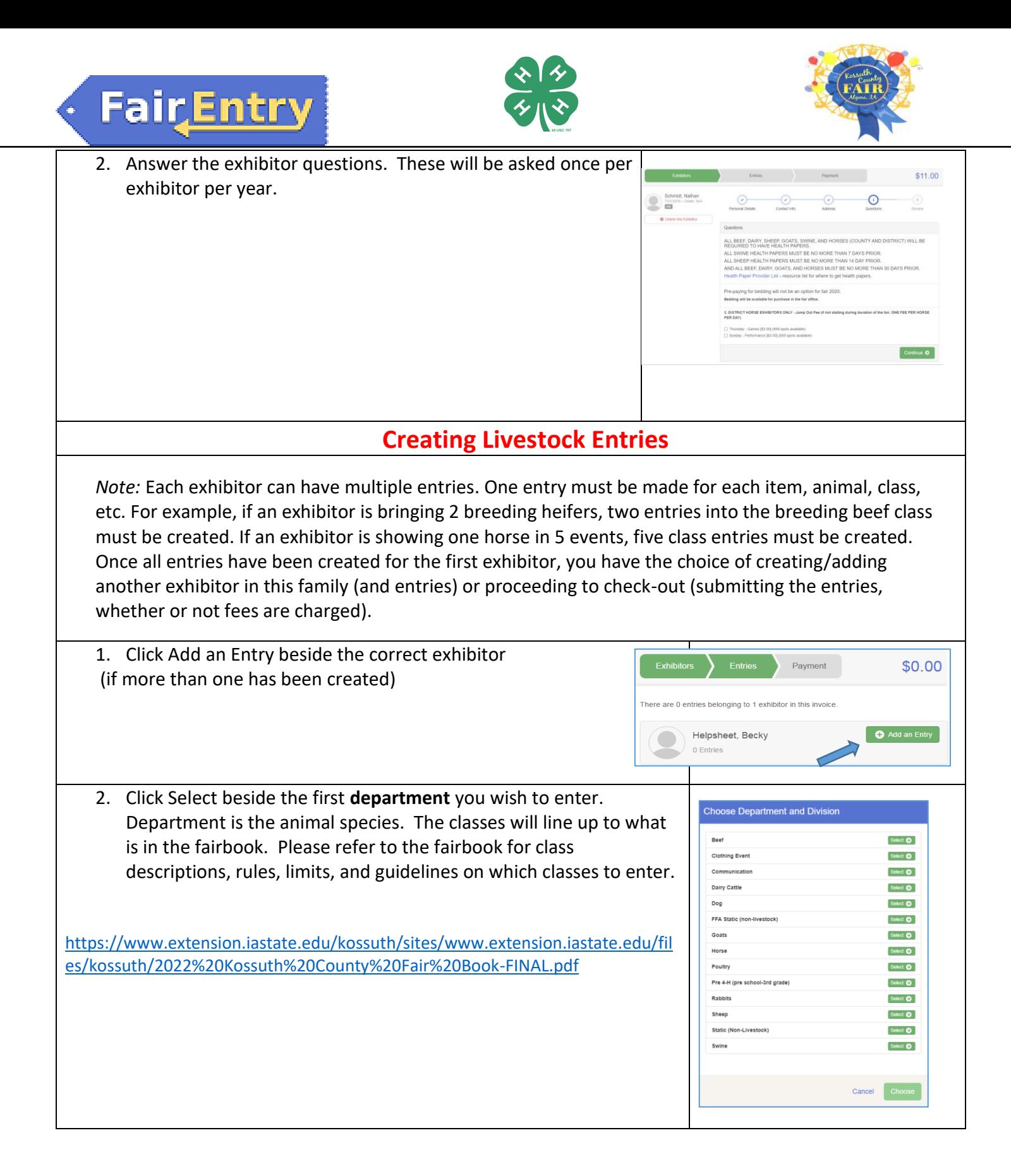

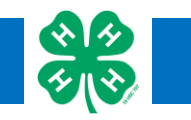

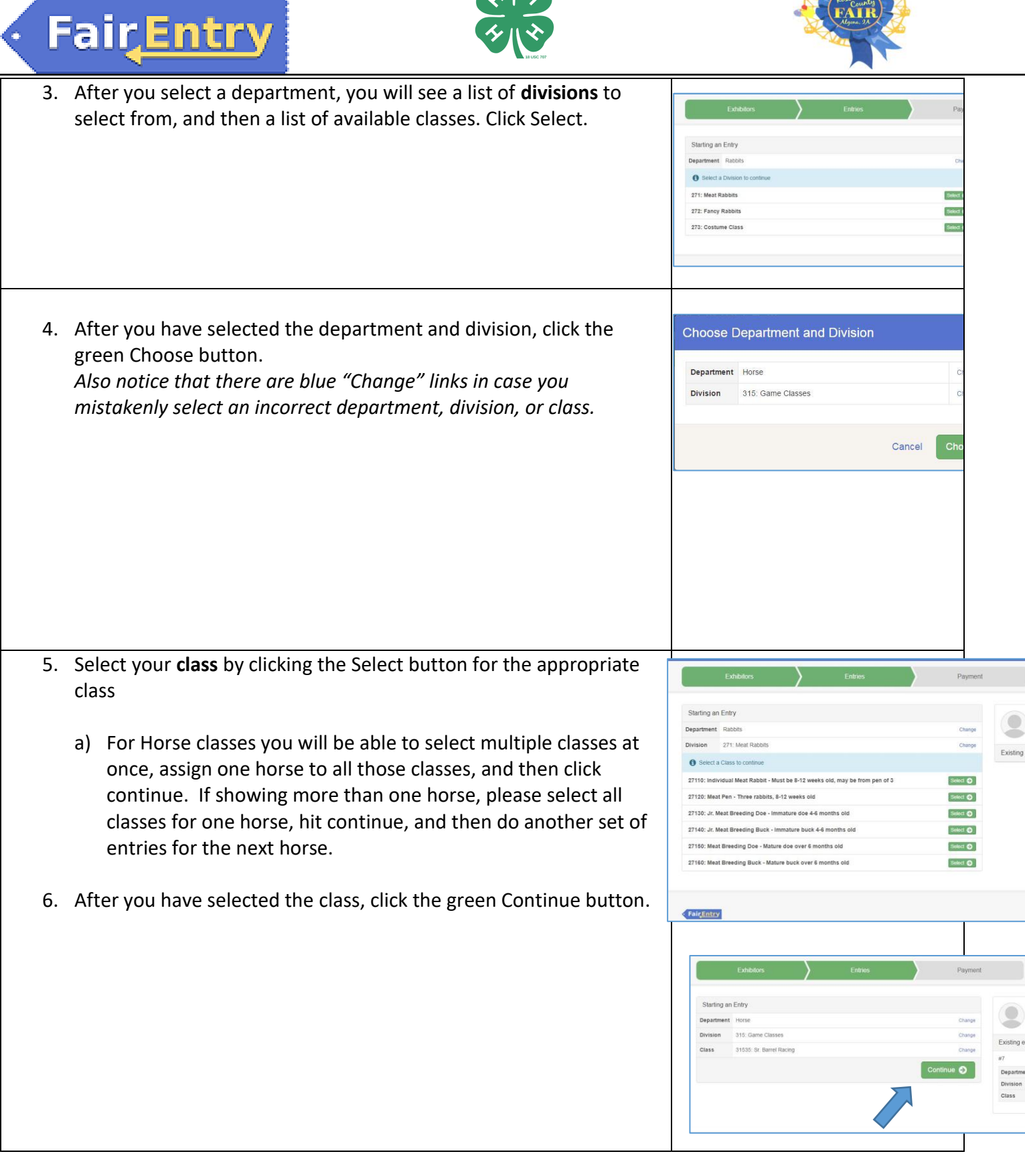

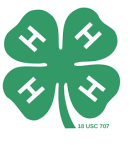

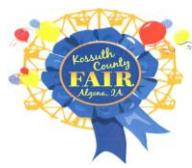

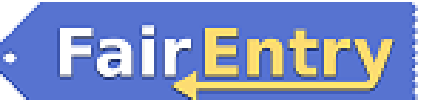

j

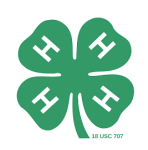

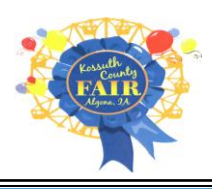

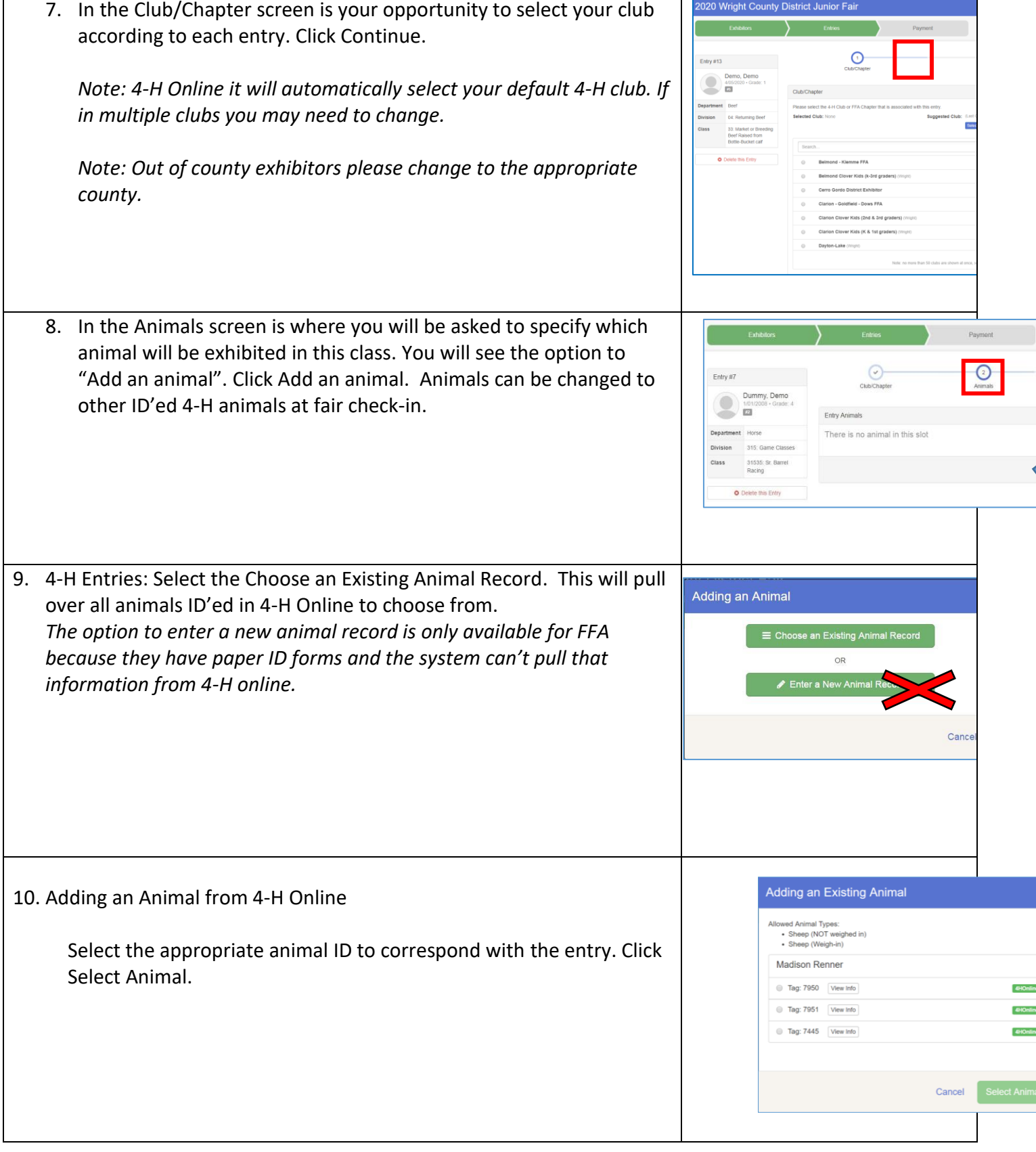

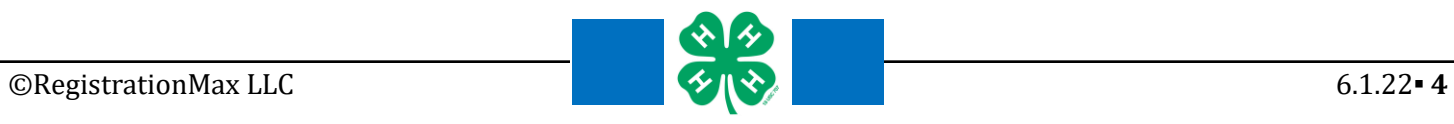

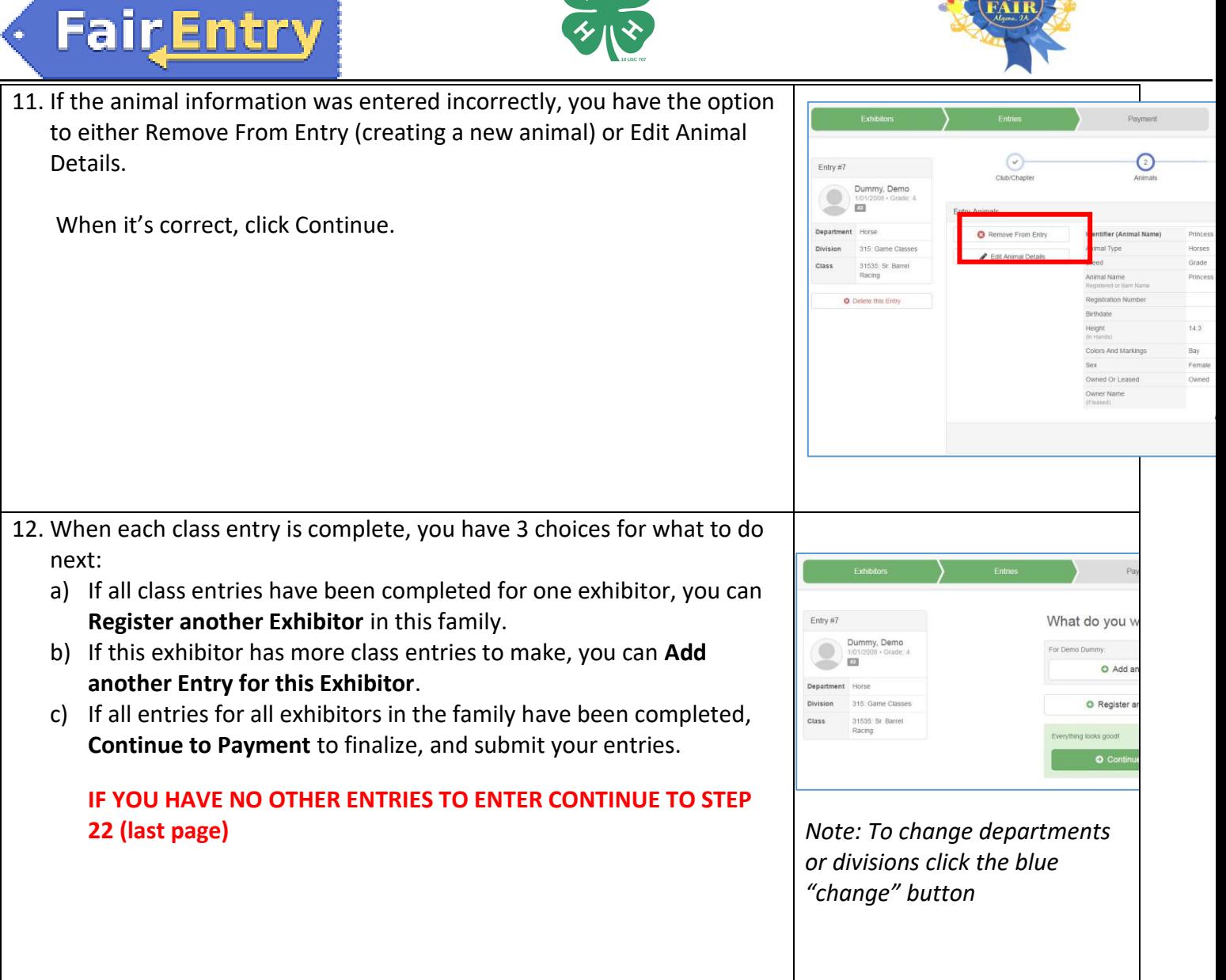

## **Creating Static (Non livestock) Entries**

Each exhibitor can have multiple entries. One entry must be made for each item, class, etc. For example, if an exhibitor is bringing 2 photographs, two entries into the photography class must be created. Once all entries have been created for the first exhibitor, you have the choice of creating another exhibitor in this family (and entries) or proceeding to check-out (submitting the entries, whether or not fees are charged).

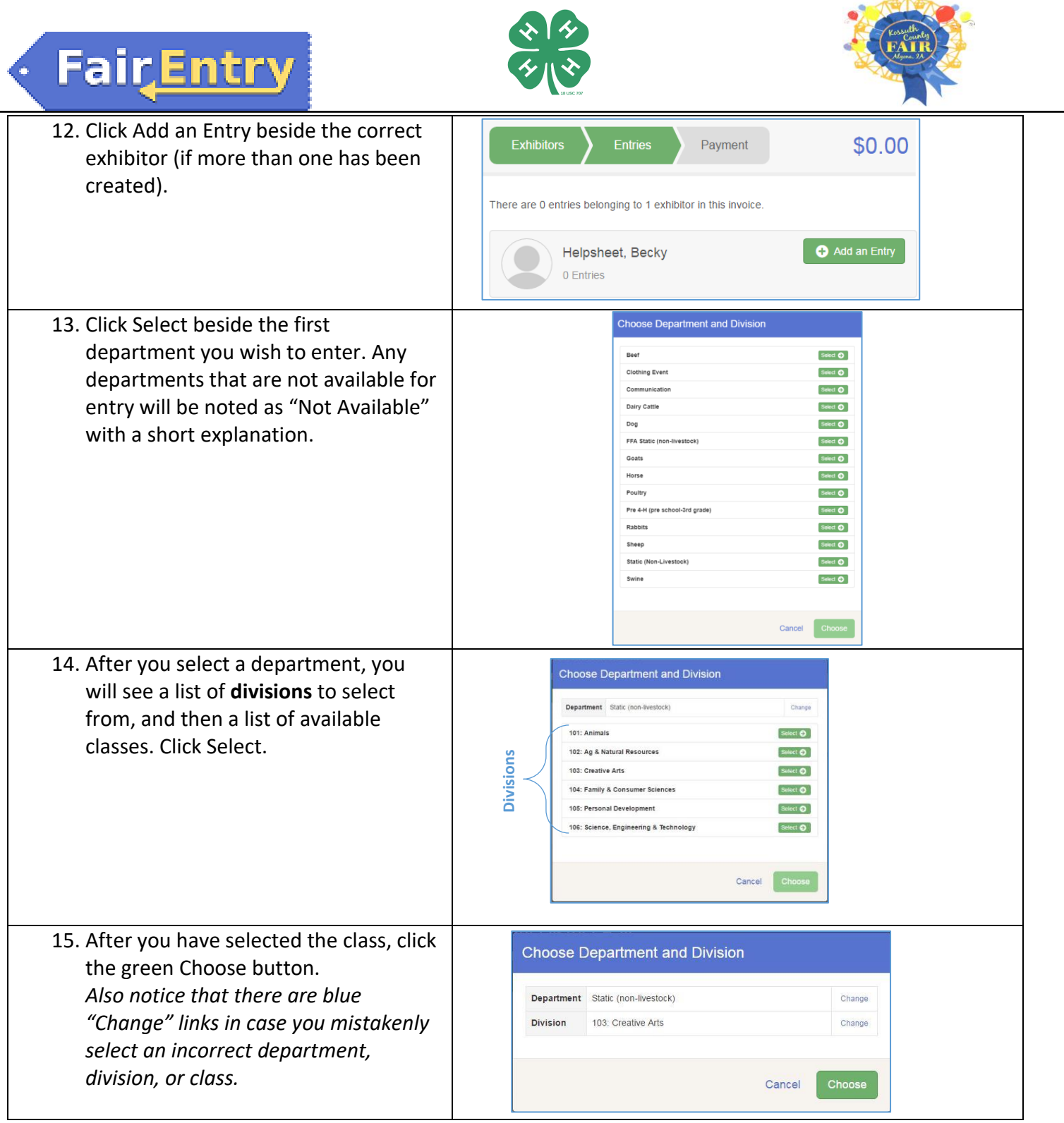

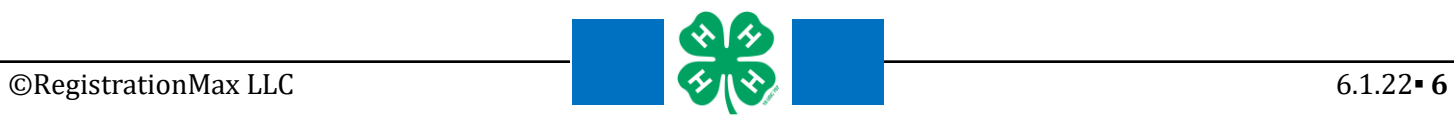

j

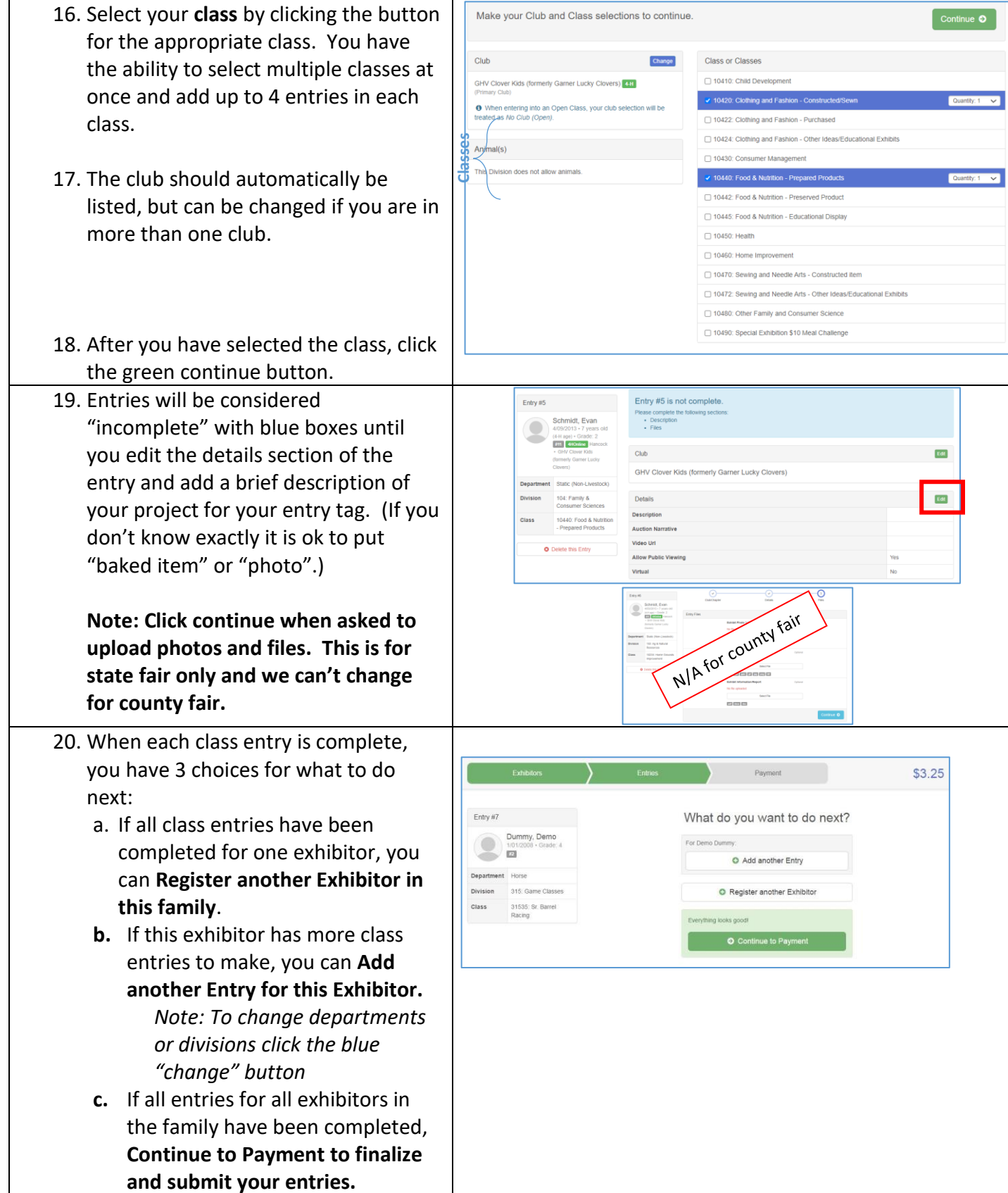

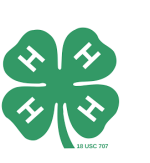

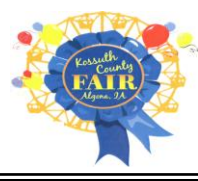

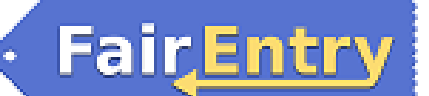

j

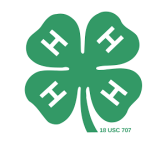

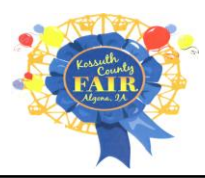

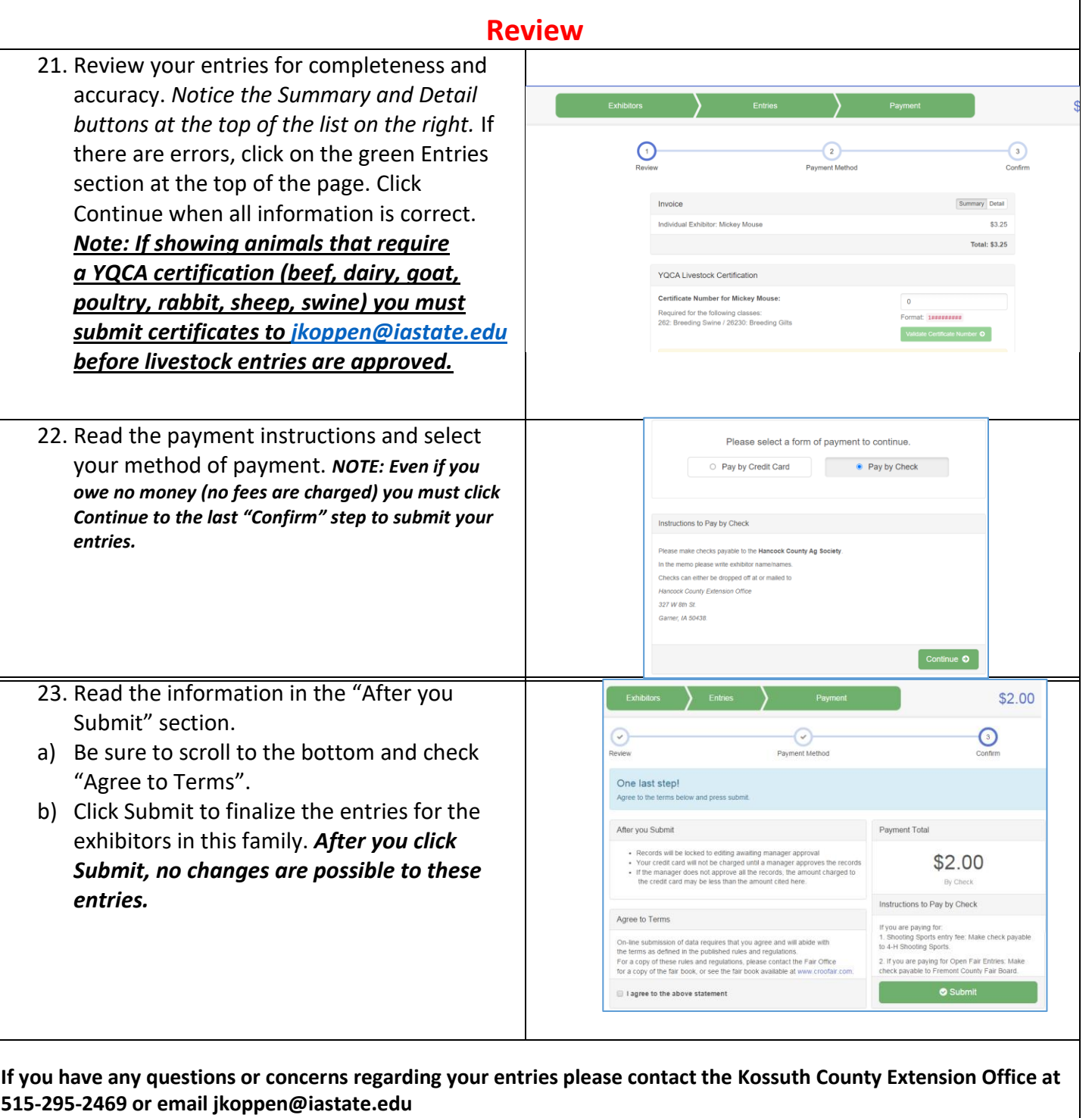

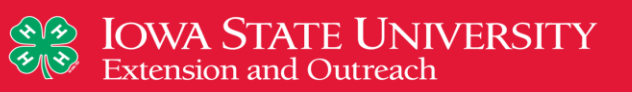

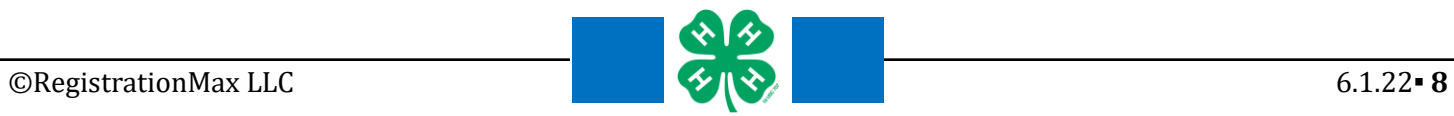

.